#### Old Company Name in Catalogs and Other Documents

On April 1<sup>st</sup>, 2010, NEC Electronics Corporation merged with Renesas Technology Corporation, and Renesas Electronics Corporation took over all the business of both companies. Therefore, although the old company name remains in this document, it is a valid Renesas Electronics document. We appreciate your understanding.

Renesas Electronics website: http://www.renesas.com

April 1<sup>st</sup>, 2010 Renesas Electronics Corporation

Issued by: Renesas Electronics Corporation (http://www.renesas.com)

Send any inquiries to http://www.renesas.com/inquiry.

#### Notice

- 1. All information included in this document is current as of the date this document is issued. Such information, however, is subject to change without any prior notice. Before purchasing or using any Renesas Electronics products listed herein, please confirm the latest product information with a Renesas Electronics sales office. Also, please pay regular and careful attention to additional and different information to be disclosed by Renesas Electronics such as that disclosed through our website.
- Renesas Electronics does not assume any liability for infringement of patents, copyrights, or other intellectual property rights of third parties by or arising from the use of Renesas Electronics products or technical information described in this document. No license, express, implied or otherwise, is granted hereby under any patents, copyrights or other intellectual property rights of Renesas Electronics or others.
- 3. You should not alter, modify, copy, or otherwise misappropriate any Renesas Electronics product, whether in whole or in part.
- 4. Descriptions of circuits, software and other related information in this document are provided only to illustrate the operation of semiconductor products and application examples. You are fully responsible for the incorporation of these circuits, software, and information in the design of your equipment. Renesas Electronics assumes no responsibility for any losses incurred by you or third parties arising from the use of these circuits, software, or information.
- 5. When exporting the products or technology described in this document, you should comply with the applicable export control laws and regulations and follow the procedures required by such laws and regulations. You should not use Renesas Electronics products or the technology described in this document for any purpose relating to military applications or use by the military, including but not limited to the development of weapons of mass destruction. Renesas Electronics products and technology may not be used for or incorporated into any products or systems whose manufacture, use, or sale is prohibited under any applicable domestic or foreign laws or regulations.
- 6. Renesas Electronics has used reasonable care in preparing the information included in this document, but Renesas Electronics does not warrant that such information is error free. Renesas Electronics assumes no liability whatsoever for any damages incurred by you resulting from errors in or omissions from the information included herein.
- 7. Renesas Electronics products are classified according to the following three quality grades: "Standard", "High Quality", and "Specific". The recommended applications for each Renesas Electronics product depends on the product's quality grade, as indicated below. You must check the quality grade of each Renesas Electronics product before using it in a particular application. You may not use any Renesas Electronics product for any application categorized as "Specific" without the prior written consent of Renesas Electronics. Further, you may not use any Renesas Electronics. Renesas Electronics shall not be in any way liable for any damages or losses incurred by you or third parties arising from the use of any Renesas Electronics product for an application categorized as "Specific" or for which the product is not intended where you have failed to obtain the prior written consent of Renesas Electronics. The quality grade of each Renesas Electronics product is "Standard" unless otherwise expressly specified in a Renesas Electronics data sheets or data books, etc.
  - "Standard": Computers; office equipment; communications equipment; test and measurement equipment; audio and visual equipment; home electronic appliances; machine tools; personal electronic equipment; and industrial robots.
  - "High Quality": Transportation equipment (automobiles, trains, ships, etc.); traffic control systems; anti-disaster systems; anticrime systems; safety equipment; and medical equipment not specifically designed for life support.
  - "Specific": Aircraft; aerospace equipment; submersible repeaters; nuclear reactor control systems; medical equipment or systems for life support (e.g. artificial life support devices or systems), surgical implantations, or healthcare intervention (e.g. excision, etc.), and any other applications or purposes that pose a direct threat to human life.
- 8. You should use the Renesas Electronics products described in this document within the range specified by Renesas Electronics, especially with respect to the maximum rating, operating supply voltage range, movement power voltage range, heat radiation characteristics, installation and other product characteristics. Renesas Electronics shall have no liability for malfunctions or damages arising out of the use of Renesas Electronics products beyond such specified ranges.
- 9. Although Renesas Electronics endeavors to improve the quality and reliability of its products, semiconductor products have specific characteristics such as the occurrence of failure at a certain rate and malfunctions under certain use conditions. Further, Renesas Electronics products are not subject to radiation resistance design. Please be sure to implement safety measures to guard them against the possibility of physical injury, and injury or damage caused by fire in the event of the failure of a Renesas Electronics product, such as safety design for hardware and software including but not limited to redundancy, fire control and malfunction prevention, appropriate treatment for aging degradation or any other appropriate measures. Because the evaluation of microcomputer software alone is very difficult, please evaluate the safety of the final products or system manufactured by you.
- 10. Please contact a Renesas Electronics sales office for details as to environmental matters such as the environmental compatibility of each Renesas Electronics product. Please use Renesas Electronics products in compliance with all applicable laws and regulations that regulate the inclusion or use of controlled substances, including without limitation, the EU RoHS Directive. Renesas Electronics assumes no liability for damages or losses occurring as a result of your noncompliance with applicable laws and regulations.
- 11. This document may not be reproduced or duplicated, in any form, in whole or in part, without prior written consent of Renesas Electronics.
- 12. Please contact a Renesas Electronics sales office if you have any questions regarding the information contained in this document or Renesas Electronics products, or if you have any other inquiries.
- (Note 1) "Renesas Electronics" as used in this document means Renesas Electronics Corporation and also includes its majorityowned subsidiaries.
- (Note 2) "Renesas Electronics product(s)" means any product developed or manufactured by or for Renesas Electronics.

# Renesas Starter Kit for RX610

User's Manual

Renesas 32-Bit Microcomputer RX Family/RX600 Series

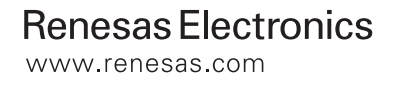

Rev.1.02 2010.03

#### Disclaimer

By using this Renesas Starter Kit (RSK), the user accepts the following terms. The RSK is not guaranteed to be error free, and the entire risk as to the results and performance of the RSK is assumed by the User. The RSK is provided by Renesas on an "as is" basis without warranty of any kind whether express or implied, including but not limited to the implied warranties of satisfactory quality, fitness for a particular purpose, title and non-infringement of intellectual property rights with regard to the RSK. Renesas expressly disclaims all such warranties. Renesas or its affiliates shall in no event be liable for any loss of profit, loss of data, loss of contract, loss of business, damage to reputation or goodwill, any economic loss, any reprogramming or recall costs (whether the foregoing losses are direct or indirect) nor shall Renesas or its affiliates be liable for any other direct or indirect special, incidental or consequential damages arising out of or in relation to the use of this RSK, even if Renesas or its affiliates have been advised of the possibility of such damages.

#### Precautions

This Renesas Starter Kit is only intended for use in a laboratory environment under ambient temperature and humidity conditions. A safe separation distance should be used between this and any sensitive equipment. Its use outside the laboratory, classroom, study area or similar such area invalidates conformity with the protection requirements of the Electromagnetic Compatibility Directive and could lead to prosecution.

The product generates, uses, and can radiate radio frequency energy and may cause harmful interference to radio communications. However, there is no guarantee that interference will not occur in a particular installation. If this equipment causes harmful interference to radio or television reception, which can be determined by turning the equipment off or on, you are encouraged to try to correct the interference by one or more of the following measures;

- ensure attached cables do not lie across the equipment
- reorient the receiving antenna
- increase the distance between the equipment and the receiver
- connect the equipment into an outlet on a circuit different from that which the receiver is connected
- power down the equipment when not is use
- consult the dealer or an experienced radio/TV technician for help NOTE: It is recommended that wherever possible shielded interface cables are used.

The product is potentially susceptible to certain EMC phenomena. To mitigate against them it is recommended that the following measures be undertaken;

- The user is advised that mobile phones should not be used within 10m of the product when in use.
- The user is advised to take ESD precautions when handling the equipment.

The Renesas Starter Kit does not represent an ideal reference design for an end product and does not fulfil the regulatory standards for an end product.

## Table of Contents

| Chapter 1. Preface                 | 4  |
|------------------------------------|----|
| Chapter 2. Purpose                 | 5  |
| Chapter 3. Power Supply            | 6  |
| 3.1. Requirements                  | 6  |
| 3.2. Power – Up Behaviour          | 6  |
| Chapter 4. Board Layout            | 7  |
| 4.1. Component Layout              | 7  |
| 4.2. Board Dimensions              | 8  |
| Chapter 5. Block Diagram           | 9  |
| Chapter 6. User Circuitry          | 11 |
| 6.1. Switches                      | 11 |
| 6.2. LEDs                          | 11 |
| 6.3. Potentiometer                 | 12 |
| 6.4. Serial port                   | 12 |
| 6.5. Debug LCD Module              | 13 |
| 6.6. Option Links                  | 14 |
| 6.7. Oscillator Sources            | 16 |
| 6.8. Reset Circuit                 | 16 |
| Chapter 7. Modes                   | 17 |
| Chapter 8. Programming Methods     | 18 |
| Chapter 9. Headers                 | 19 |
| 9.1. Application Headers           | 19 |
| 9.2. Microcontroller Ring Headers  | 24 |
| Chapter 10. Code Development       | 28 |
| 10.1. Overview                     | 28 |
| 10.2. Compiler Restrictions        | 28 |
| 10.3. Mode Support                 | 28 |
| 10.4. Breakpoint Support           | 28 |
| 10.5. Memory Map                   | 29 |
| 10.6. Component Placement          | 30 |
| Chapter 11. Additional Information | 31 |

## Chapter 1. Preface

#### Cautions

This document may be, wholly or partially, subject to change without notice.

All rights reserved. Duplication of this document, either in whole or part is prohibited without the written permission of Renesas Technology Europe Limited.

#### Trademarks

All brand or product names used in this manual are trademarks or registered trademarks of their respective companies or organisations.

#### Copyright

© 2010 Renesas Technology Europe Ltd. All rights reserved.

© 2010 Renesas Technology Corporation. All rights reserved.

© 2010 Renesas Solutions Corporation. All rights reserved.

Website: <u>http://www.eu.renesas.com/</u>

#### Glossary

| CPU | Central Processing Unit            | E20 | On-chip debugger module |
|-----|------------------------------------|-----|-------------------------|
| EMC | Electromagnetic compatibility      | ESD | Electrostatic Discharge |
| HEW | High-performance Embedded Workshop | LED | Light Emitting Diode    |
| NC  | No Connection                      | PC  | Program Counter         |
| RSK | Renesas Starter Kit                |     |                         |

## Chapter 2. Purpose

This RSK is an evaluation tool for Renesas microcontrollers.

This manual describes the technical details of the RSK hardware. The Quick Start Guide and Tutorial Manual provide details of the software installation and debugging environment.

Features include:

- Renesas Microcontroller Programming.
- User Code Debugging.
- User Circuitry such as Switches, LEDs and potentiometer.
- User or Example Application.
- Sample peripheral device initialisation code.

The RSK board contains all the circuitry required for microcontroller operation.

## Chapter 3. Power Supply

#### 3.1. Requirements

This RSK operates from a 5V power supply.

A diode provides reverse polarity protection only if a current limiting power supply is used.

All RSK boards are supplied with an E1 debugger. This product is able to power the RSK board with up to 200mA. When the RSK is connected to another system then that system should supply power to the RSK.

All RSK boards have an optional centre positive supply connector using a 2.0mm barrel power jack.

#### Warning

The RSK is neither under nor over voltage protected. Use a centre positive supply for this board.

#### 3.2. Power – Up Behaviour

When the RSK is purchased the RSK board has the 'Release' or stand alone code from the example tutorial code pre-programmed into the Renesas microcontroller. On powering up the board the user LEDs will start to flash. After 200 flashes, or after pressing a switch the LEDs will flash at a rate controlled by the potentiometer.

## Chapter 4. Board Layout

### 4.1. Component Layout

The following diagram shows top layer component layout of the board.

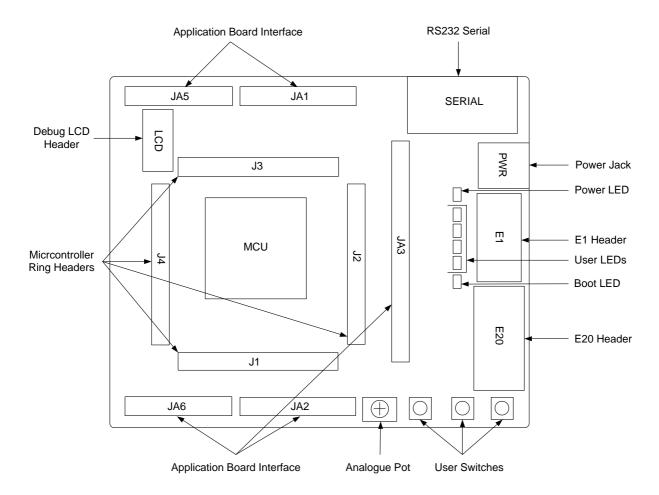

Figure 4-1: Board Layout

### 4.2. Board Dimensions

The following diagram gives the board dimensions and connector positions. All through hole connectors are on a common 0.1" grid for easy interfacing.

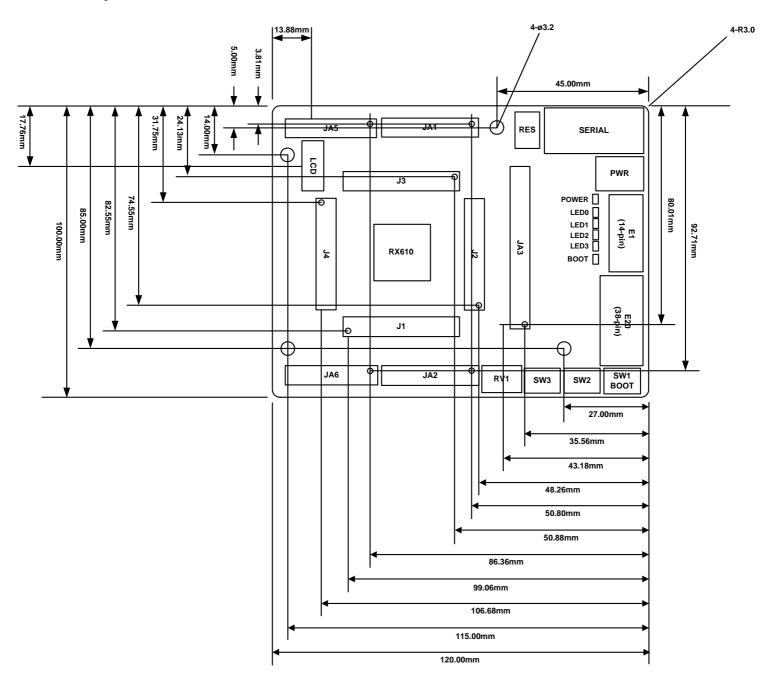

Figure 4-2: Board Dimensions

## Chapter 5. Block Diagram

Figure 5-1 shows the CPU board components and their connectivity.

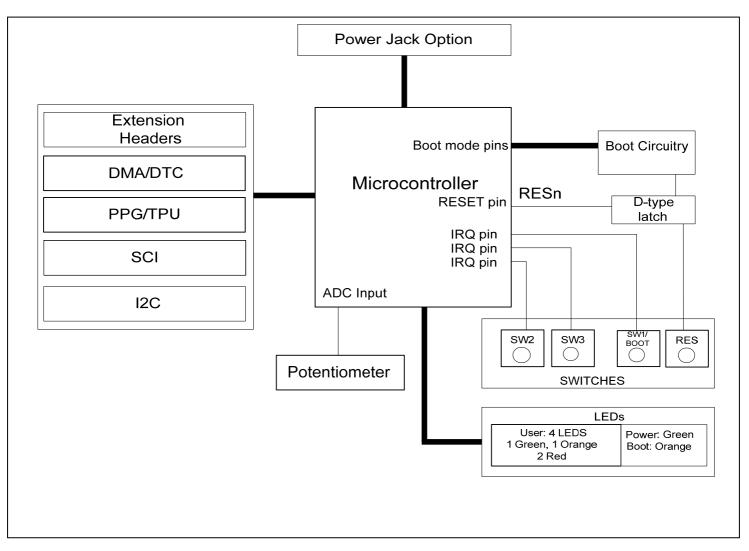

Figure 5-1: Block Diagram

Figure 5-2 shows the connections to the RSK.

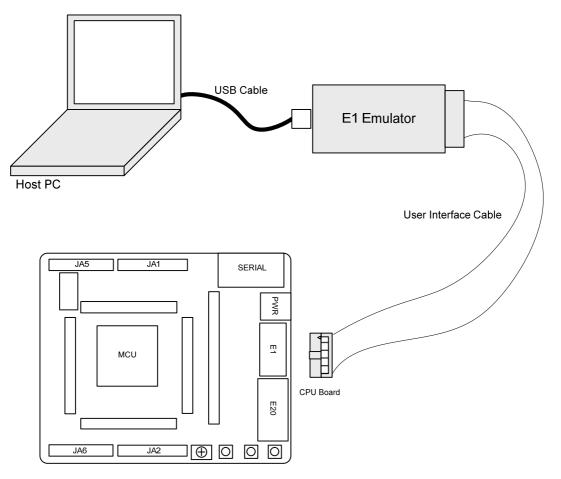

Figure 5-2: RSK Connections

## Chapter 6. User Circuitry

#### 6.1. Switches

There are four switches located on the CPU board. The function of each switch and its connection are shown in Table 6-1.

| Switch    | Function                                              | Microcontroller |
|-----------|-------------------------------------------------------|-----------------|
| RES       | When pressed, the RSK microcontroller is reset.       | RESn, Pin 19    |
| SW1/BOOT* | Connects to an IRQ input for user controls.           | IRQ8-A, Pin 8   |
|           |                                                       | (P.00)          |
|           |                                                       |                 |
| SW2*      | Connects to an IRQ line for user controls.            | IRQ9-A, Pin 7   |
|           |                                                       | (P.01)          |
| SW3*      | Connects to an IRQ Interrupt input for user controls. | IRQ3-B, Pin 44  |
|           | Connects to an ADTRG input for AD trigger controls.   | (P.13)          |

#### Table 6-1: Switch Functions

\*Refer to schematic for detailed connectivity information.

#### 6.2. LEDs

There are 4 user LEDs on the RSK board. The green 'POWER' LED lights when the board is powered; and the BOOT Led lights when the MCU is in Boot mode.

Table 6-2, below, shows the user LED pin references and their corresponding microcontroller port pin connections.

| LED Reference (As shown on silkscreen) | Colour | Microcontroller Port Pin | Microcontroller<br>Pin Number |
|----------------------------------------|--------|--------------------------|-------------------------------|
| LED0                                   | Green  | P.83                     | 56                            |
| LED1                                   | Orange | P.84                     | 51                            |
| LED2                                   | Red    | P.33                     | 26                            |
| LED3                                   | Red    | P.36                     | 49                            |

Table 6-2: LED Port

#### 6.3. Potentiometer

A single turn potentiometer is connected to channel ANO (pin 141) of the microcontroller. This may be used to vary the input analogue voltage value to this pin between AVCC and Ground.

**Note**: The potentiometer is fitted to offer an easy way of supplying a variable analogue input to the controller. It does not necessarily reflect the accuracy of the controllers ADC. Please see the device manual for details.

#### 6.4. Serial port

The serial module of the RSK is connected to the MCU through the SCI1 port. Also connected to the serial module is the SCI0 & SCI4 port and the application header. The selection between these inputs is made through the option links (see section 6-6)

| Net Name   | Port       | Device Pin |
|------------|------------|------------|
| TMCIO_TxD0 | SCI0       | 37         |
| TMCIO_RxD0 | SCI0       | 36         |
| TxD1       | SCI1       | 31         |
| RxD1       | SCI1       | 32         |
| RS232TX    | App. Head. | JA6, P5    |
| RS232RX    | App. Head. | JA6, P6    |
| TDI_TxD4   | SCI4       | 1          |
| TCK_RxD4   | SCI4       | 144        |

Table 6-3: Serial port pin details

### 6.5. Debug LCD Module

A debug LCD module is supplied to be connected to the connector LCD. Care should be taken to ensure the pins are inserted correctly into LCD. The debug LCD module uses a 4 bit interface to reduce the pin allocation. No contrast control is provided; this is set by a resistor on the supplied display module. The module supplied with the RSK only supports 5V operation.

Table 6-4 shows the pin allocation and signal names used on this connector.

|     | LCD                       |        |     |                                        |        |
|-----|---------------------------|--------|-----|----------------------------------------|--------|
| Pin | Circuit Net Name          | Device | Pin | Circuit Net Name                       | Device |
|     |                           | Pin    |     |                                        | Pin    |
| 1   | Ground                    | -      | 2   | 5V Only                                | -      |
| 3   | No Connection             | -      | 4   | DLCDRS                                 | 18     |
| 5   | R/W (Wired to Write only) | -      | 6   | DLCDE + 100k pull down to ground (PC4) |        |
| 7   | No Connection             | -      | 8   | No connection                          |        |
| 9   | No Connection             | -      | 10  | 10 No connection                       |        |
| 11  | DLCDD4 (PE0)              | 126    | 12  | 12 DLCDD5 (PE1)                        |        |
| 13  | DLCDD6 (PE2)              | 124    | 14  | DLCDD7 (PE3)                           | 123    |

Table 6-4 Debug LCD Module Connections

### 6.6. Option Links

Table 6-8 below describes the function of the option links contained on this RSK board. The default configuration is indicated by BOLD text.

|           | Option Link Settings       |                                                                        |                                       |            |  |
|-----------|----------------------------|------------------------------------------------------------------------|---------------------------------------|------------|--|
| Reference | eference Function Fitted   |                                                                        | Alternative (Removed)                 | Related To |  |
| R81       | WDT/TDO                    | Connects the TDO line to the MCU                                       | Disconnects the TDO line from the MCU | R82        |  |
|           |                            | through the TDO_WDTOVFn pin                                            | through the TDO_WDTOVFn pin           |            |  |
| R82       | WDT/TDO                    | Connects the WDTOVFn line to the MCU                                   | Disconnects the TDO line the MCU      | R81        |  |
|           |                            | through the TDO_WDTOVFn pin                                            | through the TDO_WDTOVFn pin.          |            |  |
| R83       | CMT/SCI                    | Connects the TMO0 line to the MCU                                      | Disconnects the TMO0 line to the MCU  | R84        |  |
|           |                            | through the TMO0_SCK0 pin.                                             | though the TMO0_SCK0 pin.             |            |  |
| R84       | CMT/SCI                    | Connects the SCK0 line to the MCU                                      | Disconnects the SCK0 line to the      | R83        |  |
|           |                            | through the TMO0_SCK0 pin.                                             | MCU through the TMO0_SCK0.            |            |  |
| R85       | CMT/SCI                    | Connects the TMCI0 to the MCU                                          | Disconnects the TMCI0 to the MCU      | R86        |  |
|           |                            | through the TMCI0_RxD0 pin.                                            | through the TMCIO_RxD0.               |            |  |
| R86       | CMT/SCI                    | Connects the RxD0 line to the MCU                                      | Disconnects the RxD0 line to the      | R85        |  |
|           |                            | through the TMCIO_RxD0 pin.                                            | MCU through the TMCI0_RxD0 pin.       |            |  |
| R87       | CMT/SCI                    | Connects the TMRIO line to the MCU                                     | Disconnects the TMRIO line to the MCU | R88        |  |
|           |                            | through the TMRI0_TxD0 pin.                                            | through the TMRI0_TxD0 pin.           |            |  |
| R88       | CMT/SCI                    | Connects the TxD0 line to the MCU Disconnects the TxD0 line to the MCU |                                       | R87        |  |
|           | though the TMRI0_TxD0 pin. |                                                                        | through the TMRI0_TxD0 pin.           |            |  |
| R89       | SCI                        | Connects the SCL1 line to the MCU                                      | Disconnects the SCL1 line to the MCU  | R90        |  |
|           |                            | through the SCL1_SCK3 pin.                                             | through the SCL1_SCK3 pin.            |            |  |
| R90       | SCI                        | Connects the SCK3 line to the MCU                                      | Disconnects the SCL1 line to the      | R89        |  |
|           |                            | through the SCL1_SCK3 pin.                                             | MCU through the SCL1_SCK3 pin.        |            |  |
| R91       | IRQ                        | Connects SW3 to the SW3_ADTRG0n                                        | Disconnects SW3 to the                | R92        |  |
|           |                            | pin of the MCU.                                                        | SW3_ADTRG0n pin of the MCU.           |            |  |
| R92       | IRQ                        | Connects the ADTRG0n line to the MCU                                   | Disconnects the ADTRG0n line to the   | R91        |  |
|           |                            | through the SW3_ADTRG0n pin.                                           | MCU through the SW3_ADTRG0n pin.      |            |  |
| R93       | BUS                        | Connects the WRn line to the MCU                                       | Disconnects the WRn line to the MCU   | R94        |  |
|           |                            | through the WRn_WR0n pin.                                              | through the WRn_WR0n pin.             |            |  |
| R94       | BUS                        | Connects the WR0n line to the MCU                                      | Disconnects the WR0n line to the      | R93        |  |
|           |                            | through the WRn_WR0n pin.                                              | MCU through the WRn_WR0n pin.         |            |  |
| R95       | AN                         | Connects the ADPOT to the MCU                                          | Disconnects the ADPOT to the MCU      | R96        |  |
|           |                            | through the ADPOT_AN0 pin.                                             | through the ADPOT_AN0 pin.            |            |  |
| R96       | AN                         | Connects the ANO line to the MCU                                       | Disconnects the AN0 line to the MCU   | R95        |  |
|           |                            | through the ADPOT_AN0 pin.                                             | through the ADPOT_AN0 pin.            |            |  |

Table 6-8: Option link settings

Table 6-9 below describes the function of the jumper links contained on this RSK board. The default configuration is indicated by BOLD text.

|            | Jumper Link Settings |                               |                               |                               |
|------------|----------------------|-------------------------------|-------------------------------|-------------------------------|
| Reference  | Function             | Position 1                    | Position 2                    | Position 3                    |
| J5         | External             | Jumper across pins 1 and 2.   | No jumper fitted, Disable     |                               |
| (EXT_PWR)  | Power                | Enable External power.        | External power, Power is      |                               |
|            |                      |                               | supplied via E1.              |                               |
| J7         | Endian Mode          | Jumper in the 'H' position.   | Jumper in the 'L' position.   | The jumper must be fitted, or |
| (MDE)      |                      | MCU operates in Big Endian    | MCU operates in Little Endian | undefined MCU operation may   |
|            |                      | Mode.                         | Mode.                         | result.                       |
| J8*        | Mode 0               | *This Jumper operates in      |                               |                               |
| (MD0)      |                      | conjunction with J9 to select |                               |                               |
|            |                      | the boot mode.                |                               |                               |
| J9*        | Mode 1               | *This Jumper operates in      |                               |                               |
| (MD1)      |                      | conjunction with J8 to select |                               |                               |
|            |                      | the boot mode.                |                               |                               |
| J10        | EMLE                 | Jumper in the 'L' position.   | Jumper in the 'H' position.   | The jumper must be fitted, or |
| (EMLE)     |                      | Emulator support is enabled.  | Emulator support is disabled. | undefined MCU operation may   |
|            |                      |                               |                               | result.                       |
| J12**      | Transmit             | Jumper across pins 1 and 2.   | Jumper across pins 2 and 3.   | Jumper across pins 1 and 3.   |
| (TDI_TXD4) | Enable D4            | Disable TDI through TxD4.     | Enable TDI through TxD4.      | Will cause undefined MCU      |
|            |                      |                               |                               | operation – do not use this   |
|            |                      |                               |                               | setting.                      |
| J13***     | Receive              | Jumper across pins 1 and 2.   | Jumper across pins 2 and 3.   | Jumper across pins 1 and 3.   |
| (TCK_RXD4  | Enable D4            | Disable TCK through RxD4.     | Enable TCK through RxD4.      | Will cause undefined MCU      |
| )          |                      |                               |                               | operation – do not use this   |
|            |                      |                               |                               | setting.                      |

#### Table 6-9: Jumper Link Settings

| * MCU Operating Mode | MD0(J8) | MD1(J9) |
|----------------------|---------|---------|
| Boot Mode            | 1       | 0       |
| User Boot Mode       | 0       | 1       |
| Single Chip Mode     | 1       | 1       |

The board is shipped with a 0 Ohm resistor (R108) fitted across J9 (pins 1 and 2) i.e. User Boot Mode (MD0=0,MD1=1).

\*\* Transmit enable D4, the board is shipped with a 00hm resistor (R112) fitted across J12 (pins 2 and 3).

\*\*\* Receive enable D4, the board is shipped with a 00hm resistor (R113) fitted across J13 (pins 2 and 3).

### 6.7. Oscillator Sources

A crystal oscillator is fitted on the RSK and used to supply the main clock input to the Renesas microcontroller. Table 6-10 details the oscillators that are fitted and alternative footprints provided on this RSK:

| Component    | Function  | Frequency |
|--------------|-----------|-----------|
| Crystal (X1) | CPU Clock | 12.5 MHz  |

#### Table 6-10: Oscillators / Resonators

#### 6.8. Reset Circuit

The CPU Board includes a simple latch circuit that links the mode selection and reset circuit. This provides an easy method for swapping the device between Boot Mode and User mode. This circuit is not required on customer's boards as it is intended for providing easy evaluation of the operating modes of the device on the RSK. Please refer to the hardware manual for more information on the requirements of the reset circuit.

The Reset circuit operates by latching the state of the boot switch on pressing the reset button. This control is subsequently used to modify the mode pin states as required.

The mode pins should change state only while the reset signal is active to avoid possible device damage.

The reset is held in the active state for a fixed period by a pair of resistors and a capacitor. Please check the reset requirements carefully to ensure the reset circuit on the user's board meets all the reset timing requirements.

## Chapter 7. Modes

This RSK supports Boot mode, User Boot mode, and Single Chip Mode.

Details of programming the FLASH memory is described in the RX610 Group Hardware Manual.

| MD1 | MD0 | Mode Name        |
|-----|-----|------------------|
| 0   | 1   | Boot Mode        |
| 1   | 0   | User Boot Mode   |
| 1   | 1   | Single Chip Mode |

## Chapter 8. Programming Methods

The board is intended for use with HEW and the supplied E1 debugger. Refer to RX610 Group Hardware Manual for details of programming the microcontroller without using these tools.

## Chapter 9. Headers

### 9.1. Application Headers

Table 9-1 to 9-5 show the microcontroller application headers and their corresponding microcontroller connections.

|     | Standard APP Header, JA1 |     |     |                  |     |  |
|-----|--------------------------|-----|-----|------------------|-----|--|
| Pin | Circuit Net Name         | MCU | Pin | Circuit Net Name | MCU |  |
|     |                          | Pin |     |                  | Pin |  |
| 1   | 5V                       | -   | 2   | 0V(5V)           |     |  |
| 3   | 3V3                      | -   | 4   | 0V(3V3)          |     |  |
| 5   | AVcc                     | -   | 6   | AVss             | -   |  |
| 7   | AVref                    | -   | 8   | ADTRG            | -   |  |
| 9   | AD0                      | 141 | 10  | AD1              | 139 |  |
| 11  | AD2                      | 138 | 12  | AD3              | 137 |  |
| 13  | DACO                     | 4   | 14  | DAC1             | 3   |  |
| 15  | IO_0                     | 90  | 16  | I0_1             | 89  |  |
| 17  | IO_2                     | 88  | 18  | IO_3             | 87  |  |
| 19  | IO_4                     | 86  | 20  | IO_5             | 68  |  |
| 21  | IO_6                     | 67  | 22  | 10_7             | 66  |  |
| 23  | IRQ3                     | 9   | 24  | IIC_EX           | NC  |  |
| 25  | IIC_SDA                  | -   | 26  | IIC_SCL          | -   |  |

Table 9-1: Standard APP Header, JA1

|     | Standard APP Header, JA2 |     |     |                  |     |  |
|-----|--------------------------|-----|-----|------------------|-----|--|
| Pin | Circuit Net Name         | MCU | Pin | Circuit Net Name | MCU |  |
|     |                          | Pin |     |                  | Pin |  |
| 1   | RESET                    | 19  | 2   | EXTAL            | -   |  |
| 3   | NMI                      | 24  | 4   | Vss1             | -   |  |
| 5   | WDT_OVF                  | 11  | 6   | SCIaTX           | 31  |  |
| 7   | IRQ0/KWUP                | 47  | 8   | SCIaRX           | 32  |  |
| 9   | IRQ1                     | 46  | 10  | SCIaCK           | 30  |  |
| 11  | MO_up/down               | NC  | 12  | CTSRTS           | NC  |  |
| 13  | MO_Up                    | NC  | 14  | MO_Un            | NC  |  |
| 15  | MO_Vp                    | NC  | 16  | MO_Vn            | NC  |  |
| 17  | MO_Wp                    | NC  | 18  | MO_Wn            | NC  |  |
| 19  | Timer_Out                | 33  | 20  | Timer_Out        | 35  |  |
| 21  | Timer_In                 | 34  | 22  | Timer_in         | 36  |  |
| 23  | IRQ2                     | 45  | 24  | TRISTn           | NC  |  |
| 25  | Spare                    | NC  | 26  | Spare            | NC  |  |

Table 9-2: Standard APP Header, JA2

|     |                  | BUS APP I | leader | ; JA3            |     |
|-----|------------------|-----------|--------|------------------|-----|
| Pin | Circuit Net Name | MCU       | Pin    | Circuit Net Name | MCU |
|     |                  | Pin       |        |                  | Pin |
| 1   | A0               | 101       | A1     | A1               | 100 |
| 3   | A2               | 99        | 4      | A3               | 98  |
| 97  | A4               | 97        | 6      | A5               | 96  |
| 7   | A6               | 95        | 8      | A7               | 94  |
| 9   | A8               | 92        | 10     | А9               | 85  |
| 11  | A10              | 84        | 12     | A11              | 83  |
| 13  | A12              | 82        | 14     | A13              | 81  |
| 15  | A14              | 80        | 16     | A15              | 79  |
| 17  | D0               | 122       | 18     | D1               | 121 |
| 19  | D2               | 120       | 20     | D3               | 119 |
| 21  | D4               | 113       | 22     | D5               | 112 |
| 23  | D6               | 111       | 24     | D7               | 110 |
| 25  | RD               | 63        | 26     | WR               | 64  |
| 27  | CSa              | 118       | 28     | CSb              | 117 |
| 29  | D8               | 109       | 30     | D9               | 108 |
| 31  | D10              | 107       | 32     | D11              | 106 |
| 33  | D12              | 105       | 34     | D13              | 104 |
| 35  | D14              | 103       | 36     | D15              | 102 |
| 37  | A16              | 78        | 38     | A17              | 77  |
| 39  | A18              | 75        | 40     | A19              | 73  |
| 41  | A20              | 72        | 42     | A21              | 71  |
| 43  | A22              | 70        | 44     | SDCLK            | 62  |
| 45  | CSc              | 116       | 46     | ALE              | NC  |
| Q   | HWRn             | 64        | 48     | LWRn             | 65  |
| 49  | CAS              | NC        | 50     | RAS              | NC  |

Table 9-3: BUS APP Header, JA3

|     | Option APP Header, JA5 |     |     |                  |     |  |
|-----|------------------------|-----|-----|------------------|-----|--|
| Pin | Circuit Net Name       | MCU | Pin | Circuit Net Name | MCU |  |
|     |                        | Pin |     |                  | Pin |  |
| 1   | AD4                    | 136 | 2   | AD5              | 135 |  |
| 3   | AD6                    | 134 | 4   | AD7              | 133 |  |
| 5   | CAN1TX                 | NC  | 6   | CAN1RX           | NC  |  |
| 7   | CAN2TX                 | NC  | 8   | CAN2RX           | NC  |  |
| 9   | AD8                    | 131 | 10  | AD9              | 129 |  |
| 11  | AD10                   | 128 | 12  | AD11             | 127 |  |
| 13  | TIOCoA                 | 29  | 14  | TIOCoB           | 28  |  |
| 15  | TIOCoC                 | 27  | 16  | M2_TRISTn        | NC  |  |
| 17  | TCLKC                  | 50  | 18  | TCLKD            | 48  |  |
| 19  | M2_Up                  | NC  | 20  | M2_Un            | NC  |  |
| 21  | M2_Vp                  | NC  | 22  | M2_Vn            | NC  |  |
| 23  | M2_W                   | NC  | 24  | M2_Wn            | NC  |  |

Table 9-4: Option APP Header, JA5

|     | Option APP Header, JA6 |     |     |                  |     |  |
|-----|------------------------|-----|-----|------------------|-----|--|
| Pin | Circuit Net Name       | MCU | Pin | Circuit Net Name | MCU |  |
|     |                        | Pin |     |                  | Pin |  |
| 1   | DREQ                   | NC  | 2   | DACK             | NC  |  |
| 3   | TEND                   | NC  | 4   | STBYn            | NC  |  |
| 5   | RS32TX                 | -   | 6   | RS232RX          | -   |  |
| 7   | SCIbRX                 | 36  | 8   | SCIbTX           | 37  |  |
| 9   | SCIcTX                 | 38  | 10  | SCIbCK           | 35  |  |
| 11  | SCIcCK                 | 42  | 12  | SCIcRX           | 40  |  |
| 13  | Reserved               | NC  | 14  | Reserved         | NC  |  |
| 15  | Reserved               | NC  | 16  | Reserved         | NC  |  |
| 17  | Reserved               | NC  | 18  | Reserved         | NC  |  |
| 19  | Reserved               | NC  | 20  | Reserved         | NC  |  |
| 21  | Reserved               | NC  | 22  | Reserved         | NC  |  |
| 23  | Reserved               | NC  | 24  | Reserved         | NC  |  |
| 25  | Unregulated_Vcc        | -   | 26  | Vss              | -   |  |

Table 9-5: Option APP Header, JA6

### 9.2. Microcontroller Ring Headers

Table 9-1 to 9-9 show the microcontroller ring headers and their corresponding microcontroller connections.

|     | Microcontroller Pin Header, J1 |     |     |                  |     |  |
|-----|--------------------------------|-----|-----|------------------|-----|--|
| Pin | Circuit Net Name               | MCU | Pin | Circuit Net Name | MCU |  |
|     |                                | Pin |     |                  | Pin |  |
| 1   | TDI_TxD4                       | 144 | 2   | TMS              | 2   |  |
| 3   | DA1                            | 3   | 4   | DAO              | 4   |  |
| 5   | AVSS                           | -   | 6   | TRSTn            | 6   |  |
| 7   | SW2                            | 7   | 8   | SW1              | 8   |  |
| 9   | IRQ15n-A                       | 9   | 10  | EMLE             | 10  |  |
| 11  | TDO_WDTOVFn                    | 11  | 12  | Ground           | -   |  |
| 13  | MDE                            | 13  | 14  | No Connection    | NC  |  |
| 15  | MD1                            | 15  | 16  | MD0              | 16  |  |
| 17  | DLCDE                          | 17  | 18  | DLCDRS           | 18  |  |
| 19  | RESn                           | 19  | 20  | CON_XTAL         | -   |  |
| 21  | Ground                         | -   | 22  | CON_EXTAL        | -   |  |
| 23  | UC_VCC                         | -   | 24  | NMIn             | 24  |  |
| 25  | PIN25                          | 25  | 26  | LED2             | 26  |  |
| 27  | TIOCCO                         | 27  | 28  | TIOCB0           | 28  |  |
| 29  | TIOCA0                         | 29  | 30  | SCK1             | 30  |  |
| 31  | TxD1                           | 31  | 32  | RxD1             | 32  |  |
| 33  | TIOCA4                         | 33  | 34  | TIOCC3           | 34  |  |
| 35  | TMO0_SCK0                      | 35  | 36  | TMCIO_RxD0       | 36  |  |

Table 9-6: Microcontroller Pin Header, J1

|     | Microcontroller Pin Header, J2 |     |     |                  |     |  |
|-----|--------------------------------|-----|-----|------------------|-----|--|
| Pin | Circuit Net Name               | MCU | Pin | Circuit Net Name | MCU |  |
|     |                                | Pin |     |                  | Pin |  |
| 1   | TMRIO_TxD0                     | 37  | 2   | TxD3             | 38  |  |
| 3   | No Connection                  | NC  | 4   | RxD3             | 40  |  |
| 5   | No Connection                  | NC  | 6   | SCL1_SCK3        | 42  |  |
| 7   | SDA1                           | 43  | 8   | SW3_ADTRG0n      | 44  |  |
| 9   | IRQ2n-B                        | 45  | 10  | IRQ1n-B          | 46  |  |
| 11  | IRQ0n-B                        | 47  | 12  | TCLKD-A          | 48  |  |
| 13  | LED3                           | 49  | 14  | TCLKC-A          | 50  |  |
| 15  | LED1                           | 51  | 16  | TRDATA3          | 52  |  |
| 17  | TRDATA2                        | 53  | 18  | TRDATA1          | 54  |  |
| 19  | TRDATA0                        | 55  | 20  | LEDO             | 56  |  |
| 21  | Ground                         | -   | 22  | TRCLK            | 58  |  |
| 23  | UC_VCC                         | -   | 24  | TRSYNCn          | 60  |  |
| 25  | PIN61                          | 61  | 26  | PIN62_BCLK       | 62  |  |
| 27  | RDn                            | 63  | 28  | WR1n             | 64  |  |
| 29  | WRn-WR0N                       | 65  | 30  | 107              | 66  |  |
| 31  | 106                            | 67  | 32  | 105              | 68  |  |
| 33  | PIN69                          | 69  | 34  | A22              | 70  |  |
| 35  | A21                            | 71  | 36  | A20              | 72  |  |

Table 9-7: Microcontroller Pin Header, J2

|     | Microcontroller Pin Header, J3 |     |     |                  |     |  |
|-----|--------------------------------|-----|-----|------------------|-----|--|
| Pin | Circuit Net Name               | MCU | Pin | Circuit Net Name | MCU |  |
|     |                                | Pin |     |                  | Pin |  |
| 1   | A19                            | 73  | 2   | UC_VCC           | -   |  |
| 3   | A18                            | 75  | 4   | Ground           | -   |  |
| 5   | A17                            | 77  | 6   | A16              | 78  |  |
| 7   | A15                            | 79  | 8   | A14              | 80  |  |
| 9   | A13                            | 81  | 10  | A12              | 82  |  |
| 11  | A11                            | 83  | 12  | A10              | 84  |  |
| 13  | А9                             | 85  | 14  | IO4              | 86  |  |
| 15  | 103                            | 87  | 16  | 102              | 88  |  |
| 17  | 101                            | 89  | 18  | 100              | 90  |  |
| 19  | UC_VCC                         | -   | 20  | A8               | 92  |  |
| 21  | Ground                         | -   | 22  | A7               | 94  |  |
| 23  | A6                             | 95  | 24  | A5               | 96  |  |
| 25  | A4                             | 97  | 26  | A3               | 98  |  |
| 27  | A2                             | 99  | 28  | A1               | 100 |  |
| 29  | A0                             | 101 | 30  | D15              | 102 |  |
| 31  | D14                            | 103 | 32  | D13              | 104 |  |
| 33  | D12                            | 105 | 34  | D11              | 106 |  |
| 35  | D10                            | 107 | 36  | D9               | 108 |  |

Table 9-8: Microcontroller Pin Header, J3

|     | Microcontroller Pin Header, J4 |     |     |                  |     |  |
|-----|--------------------------------|-----|-----|------------------|-----|--|
| Pin | Circuit Net Name               | MCU | Pin | Circuit Net Name | MCU |  |
|     |                                | Pin |     |                  | Pin |  |
| 1   | D8                             | 109 | 2   | D7               | 110 |  |
| 3   | D6                             | 111 | 4   | D5               | 112 |  |
| 5   | D4                             | 113 | 6   | PIN114           | 114 |  |
| 7   | PIN115                         | 115 | 8   | PIN116_CS2n-A    | 116 |  |
| 9   | PIN 117_CS1n                   | 117 | 10  | PIN118_CS0n      | 118 |  |
| 11  | D3                             | 119 | 12  | D2               | 120 |  |
| 13  | D1                             | 121 | 14  | D0               | 122 |  |
| 15  | DLCDD7                         | 123 | 16  | DLCDD6           | 124 |  |
| 17  | DLCDD5                         | 125 | 18  | DLCDD4           | 126 |  |
| 19  | AN11                           | 127 | 20  | AN10             | 128 |  |
| 21  | AN9                            | 129 | 22  | Ground           | -   |  |
| 23  | AN8                            | 131 | 24  | UC_VCC           | -   |  |
| 25  | AN7                            | 133 | 26  | AN6              | 134 |  |
| 27  | AN5                            | 135 | 28  | AN4              | 136 |  |
| 29  | AN3                            | 137 | 30  | AN2              | 138 |  |
| 31  | AN1                            | 139 | 32  | AVSS             | -   |  |
| 33  | ADPOT_AN0                      | 141 | 34  | VREF             | -   |  |
| 35  | AVCC                           | -   | 36  | TCK_RxD4         | -   |  |

Table 9-9: Microcontroller Pin Header, J4

## Chapter 10. Code Development

#### 10.1. Overview

Note: For all code debugging using Renesas software tools, the RSK board must be connected to a PC USB port via an E1. An E1 pod is supplied with the RSK product.

### 10.2. Compiler Restrictions

The compiler supplied with this RSK is fully functional for a period of 60 days from first use. After the first 60 days of use have expired, the compiler will default to a maximum of 64k code and data. To use the compiler with programs greater than this size you need to purchase the full tools from your distributor.

Warning: The protection software for the compiler will detect changes to the system clock. Changes to the system clock back in time may cause the trial period to expire prematurely.

### 10.3. Mode Support

HEW connects to the Microcontroller and programs it via the E1. Mode support is handled transparently to the user.

### 10.4. Breakpoint Support

HEW supports breakpoints on the user code, both in RAM and ROM.

Double clicking in the breakpoint column in the code sets the breakpoint. Breakpoints will remain unless they are double clicked to remove them.

#### 10.5. Memory Map

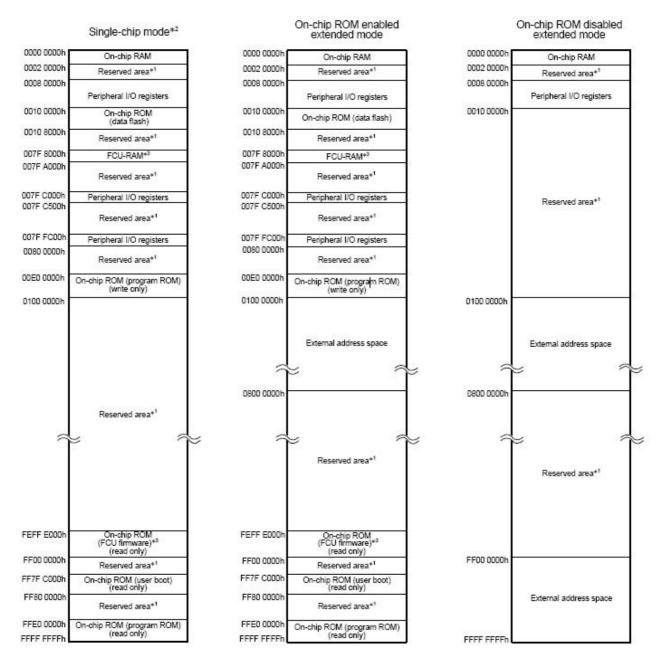

Notes:

A reserved area should not be accessed.
The address space in boot mode and user boot mode is the same as the address space in single -chip mode.
For details on the FCU, see section 26, ROM (Flash Memory for Code Storage) and section 27, Data Flash (Flash Memory for Data Storage).

Figure 10-1: Memory Map

### 10.6. Component Placement

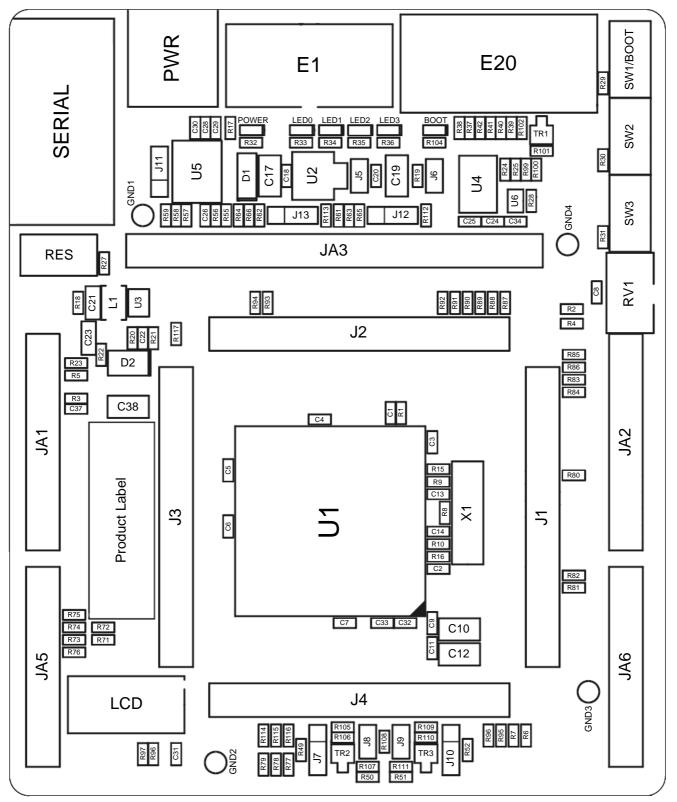

Figure 11-1: Component Placement – Front view

## **Chapter 11.Additional Information**

For details on how to use High-performance Embedded Workshop (HEW, refer to the HEW manual available on the CD or from the web site.

For information about the RX610 series microcontrollers refer to the RX610 Group hardware manual.

For information about the RX610 assembly language, refer to the RX600 Series Software Manual. Online technical support and information is available at: <u>http://www.renesas.com/renesas\_starter\_kits</u>

#### **Technical Contact Details**

- America: <u>techsupport.rta@renesas.com</u>
- Europe: tools.support.eu@renesas.com
- Japan: <u>csc@renesas.com</u>

General information on Renesas Microcontrollers can be found on the Renesas website at: <u>http://www.renesas.com/</u>

| Renesas Starter Kit for RX610 |                                           |  |  |  |  |
|-------------------------------|-------------------------------------------|--|--|--|--|
| User's Manual                 |                                           |  |  |  |  |
| Publication Date              | Rev.1.02 24.Mar.2010                      |  |  |  |  |
| Published by:                 | Renesas Technology Europe Ltd.            |  |  |  |  |
|                               | Duke's Meadow, Millboard Road, Bourne End |  |  |  |  |
|                               | Buckinghamshire SL8 5FH, United Kingdom   |  |  |  |  |

©2009 Renesas Technology Europe and Renesas Solutions Corp., All Rights Reserved.

### Renesas Starter Kit for RX610 User's Manual

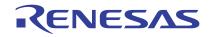

Renesas Electronics Corporation 1753, Shimonumabe, Nakahara-ku, Kawasaki-shi, Kanagawa 211-8668 Japan